Download the installation package of the latest firmware version on the page:

# http://harduino.ru/index.php/en/download

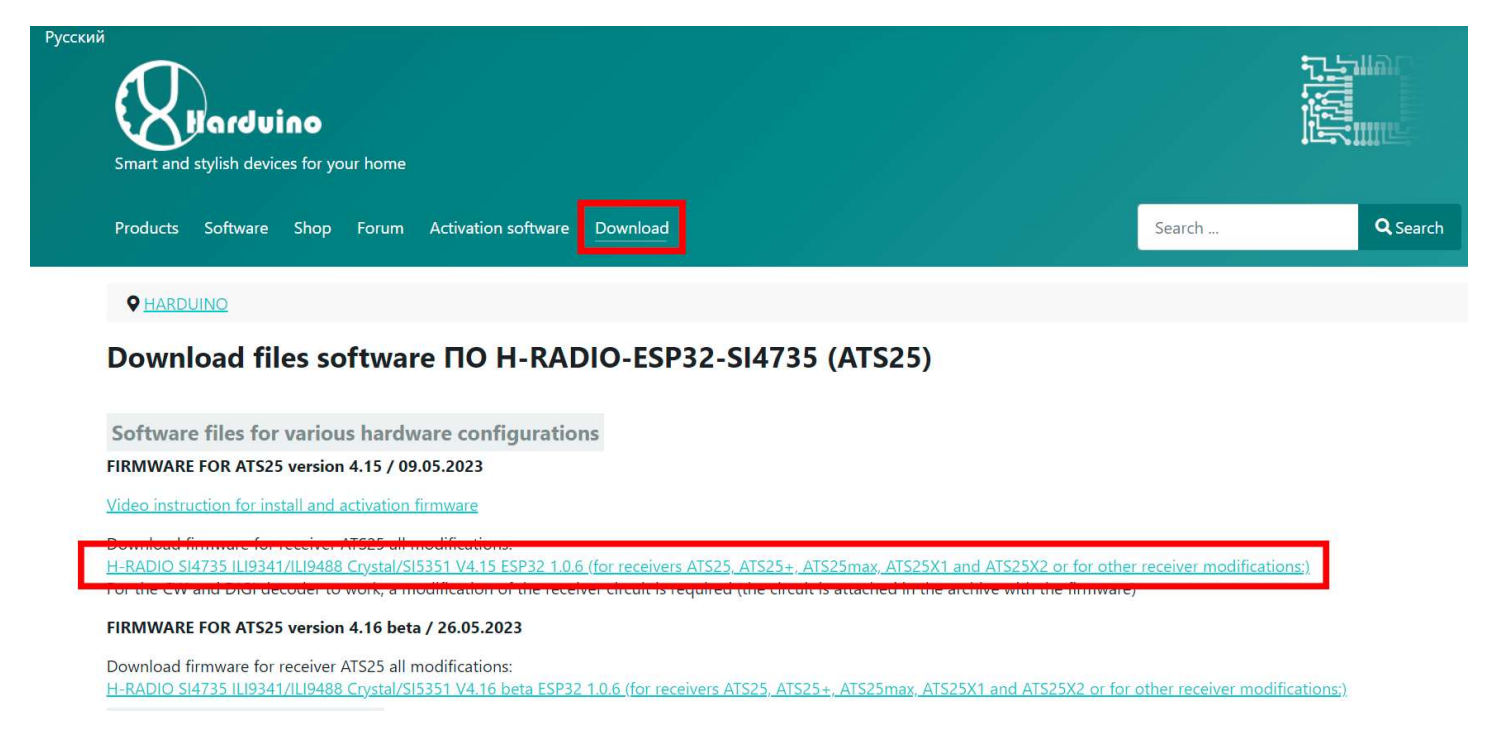

Unpack the downloaded archive on your computer.

Connect your receiver to your computer with a USB cable. If you are connecting it for the first time, then you should install the receiver driver on your computer. To do this, download the driver on the download page:

# http://harduino.ru/index.php/en/download

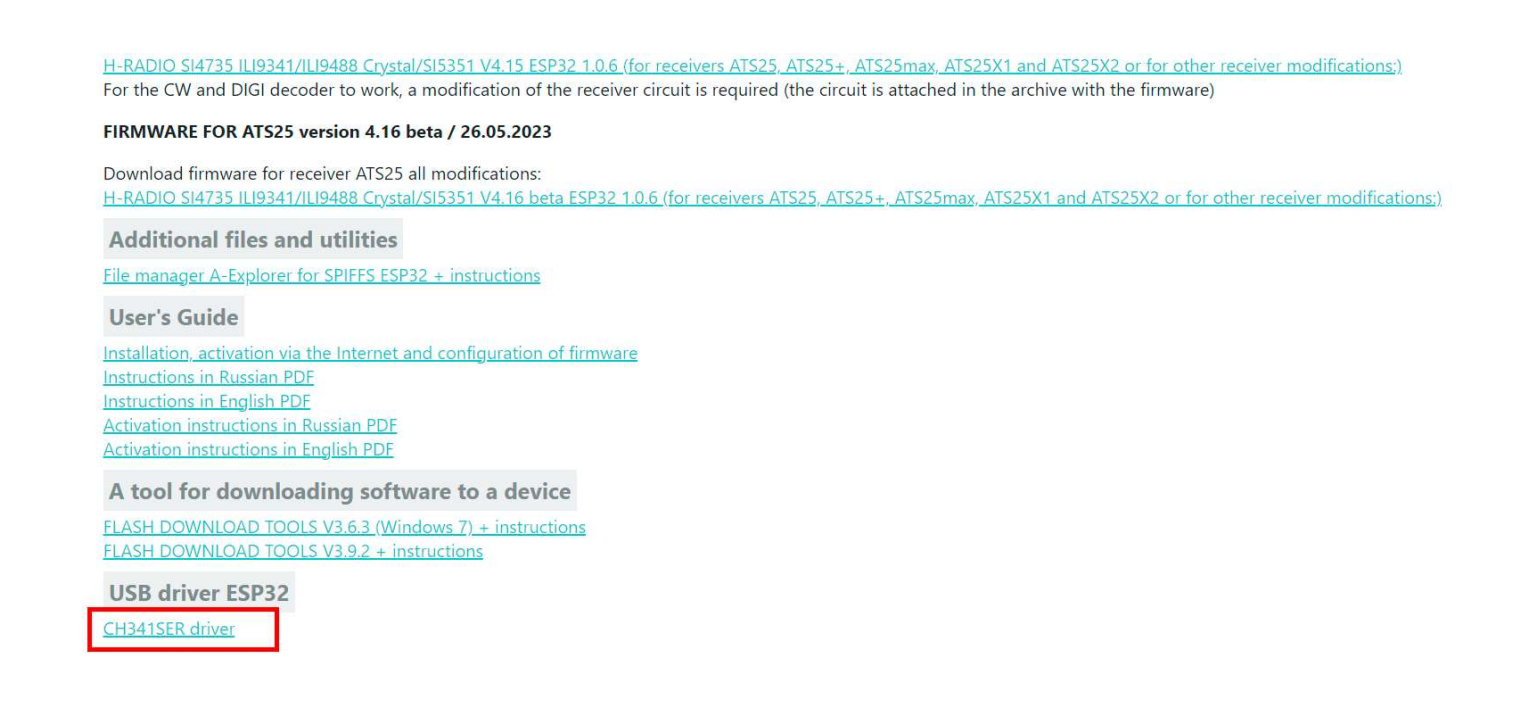

Unpack the archive with the driver. And run the file SETUP.EXE

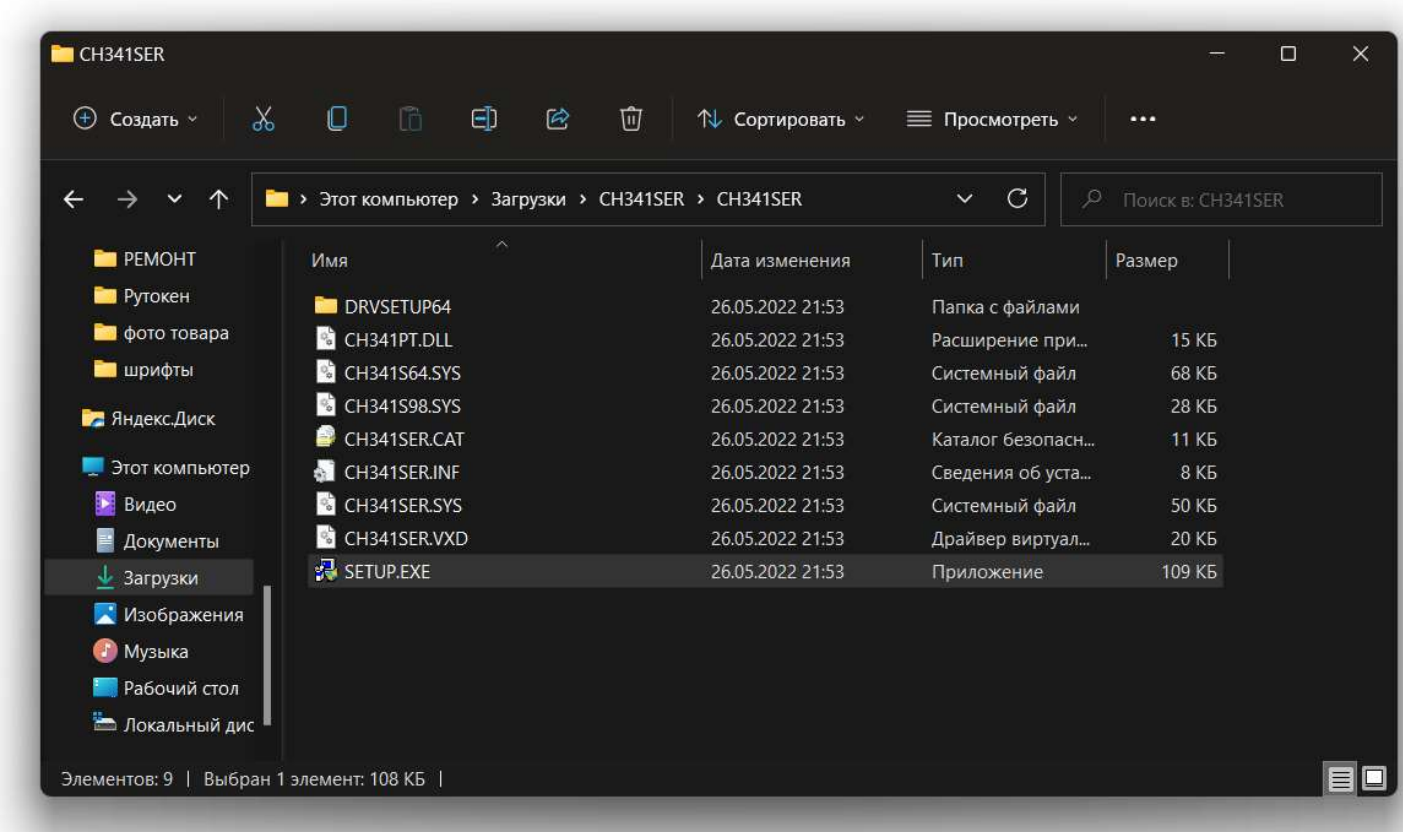

In the window that opens, click INSTALL

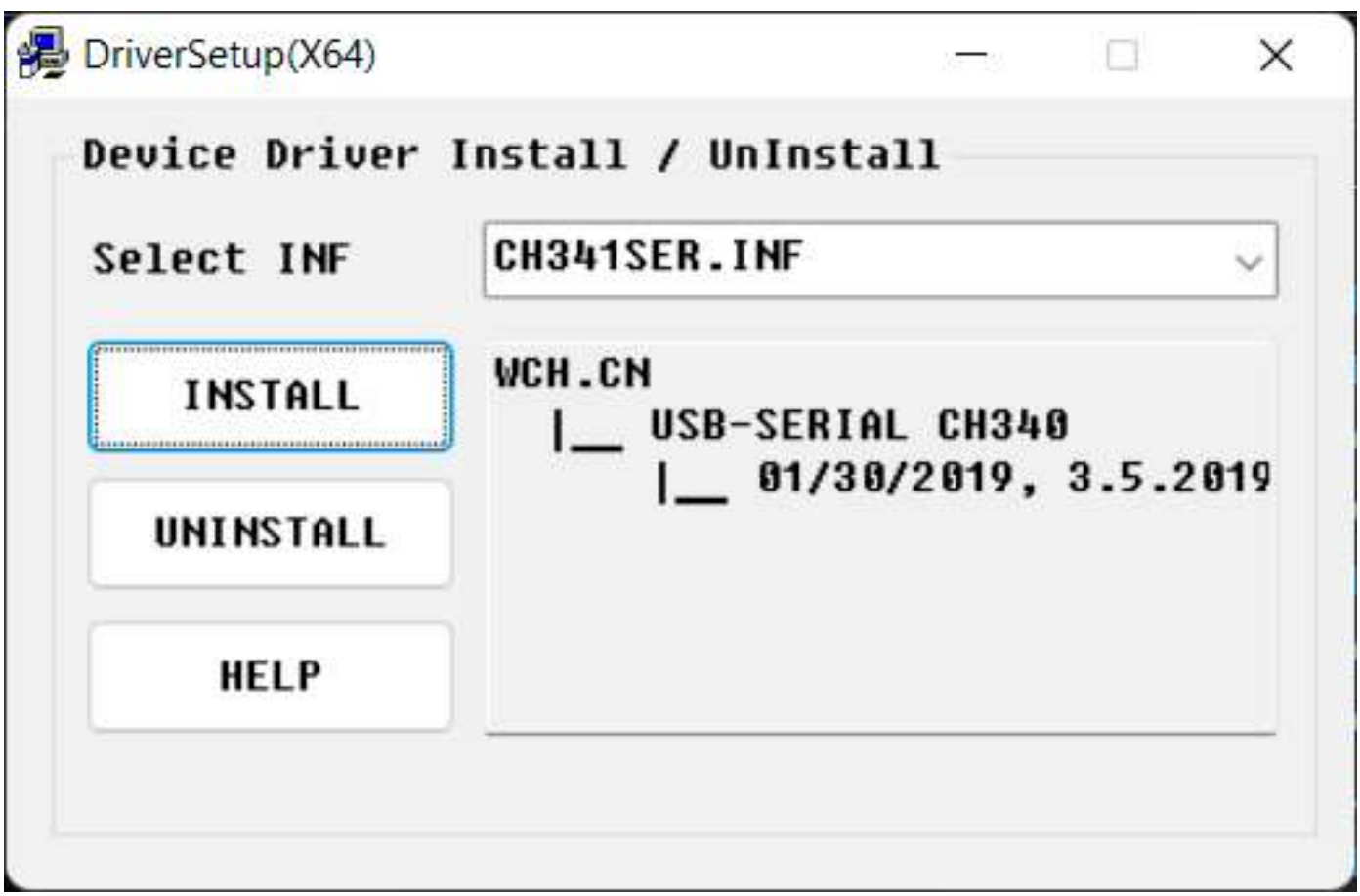

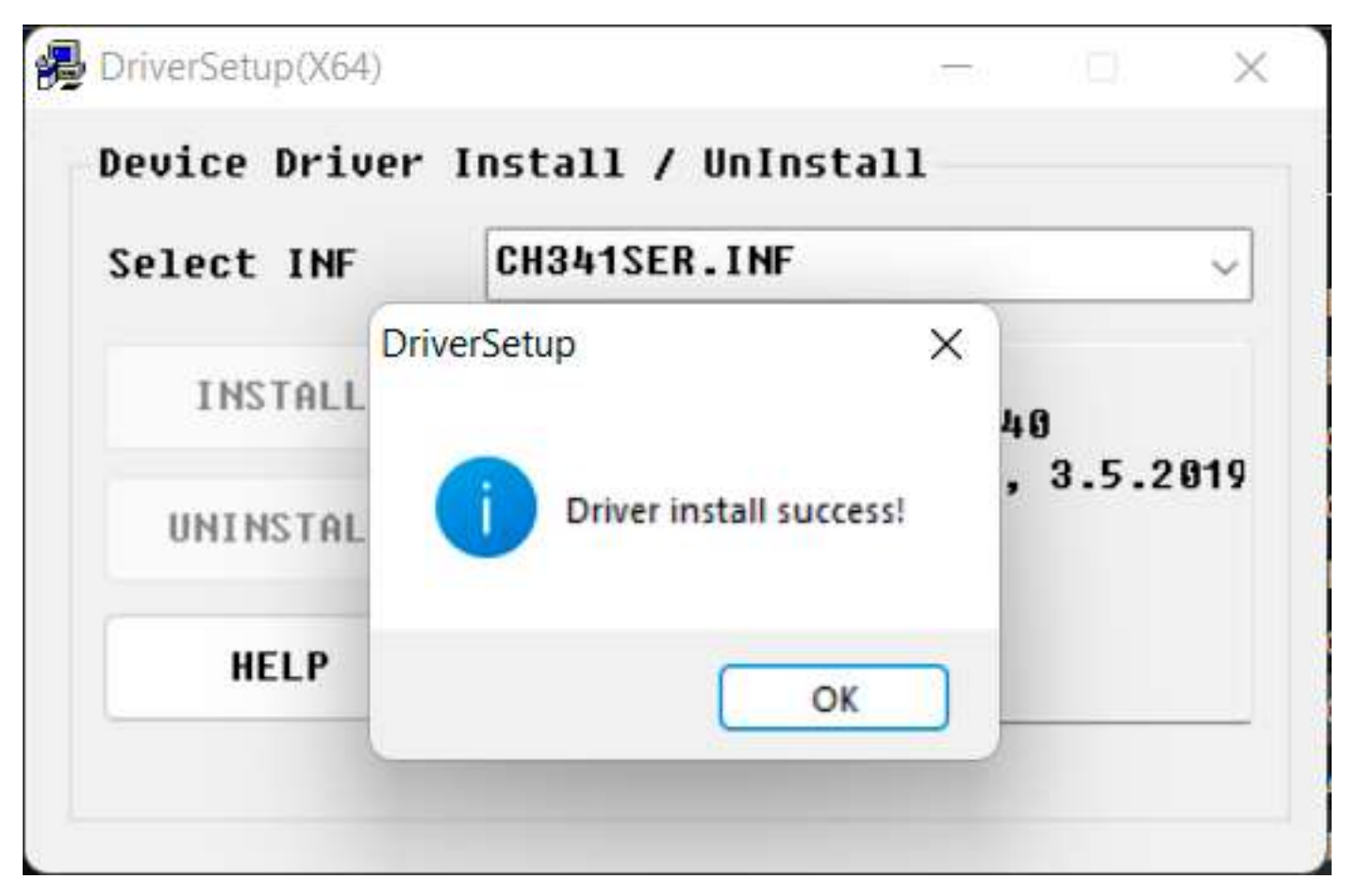

Now start the firmware installation process. To do this, run the FLASH.BAT file in the folder with the installation package of the latest firmware version.

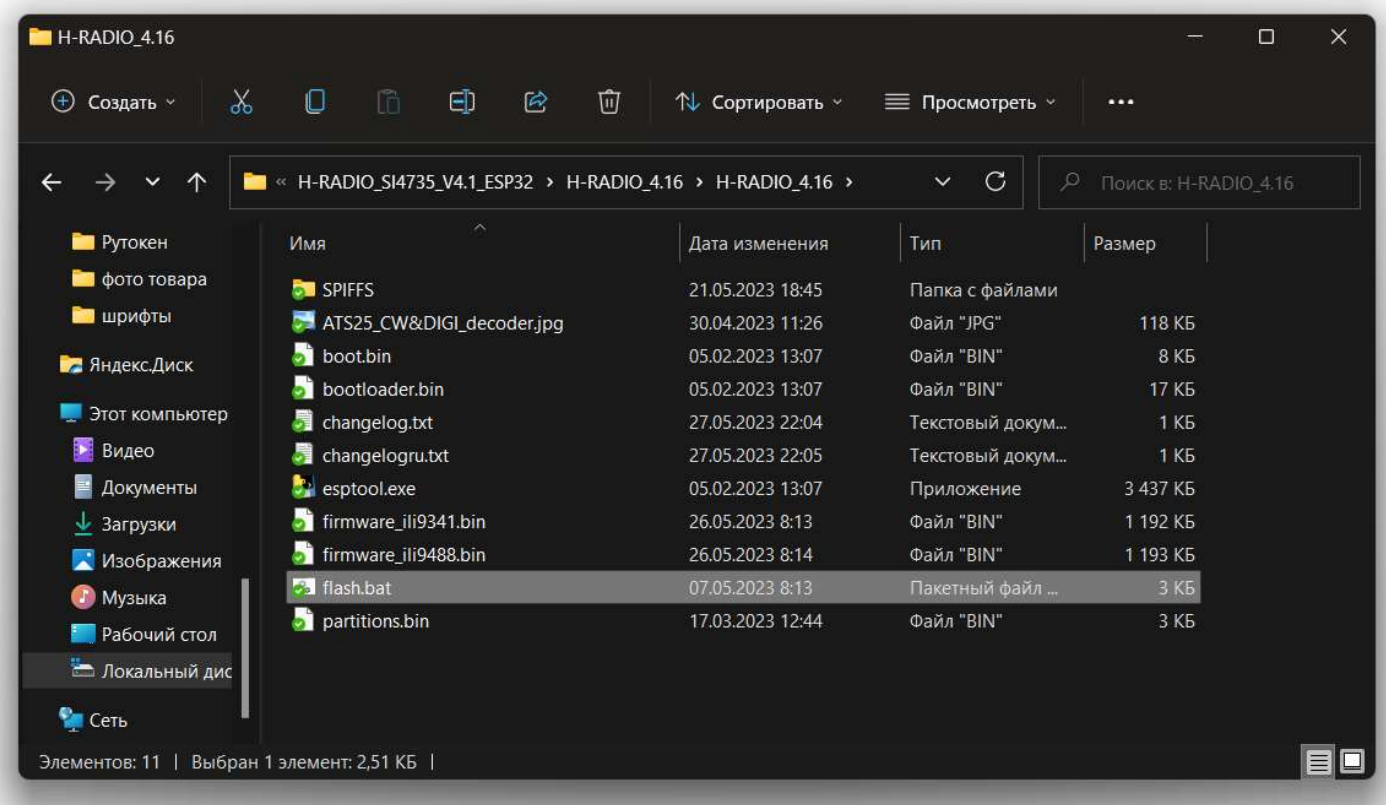

In the window that opens, select the installation language (1 or 2) and press Enter.

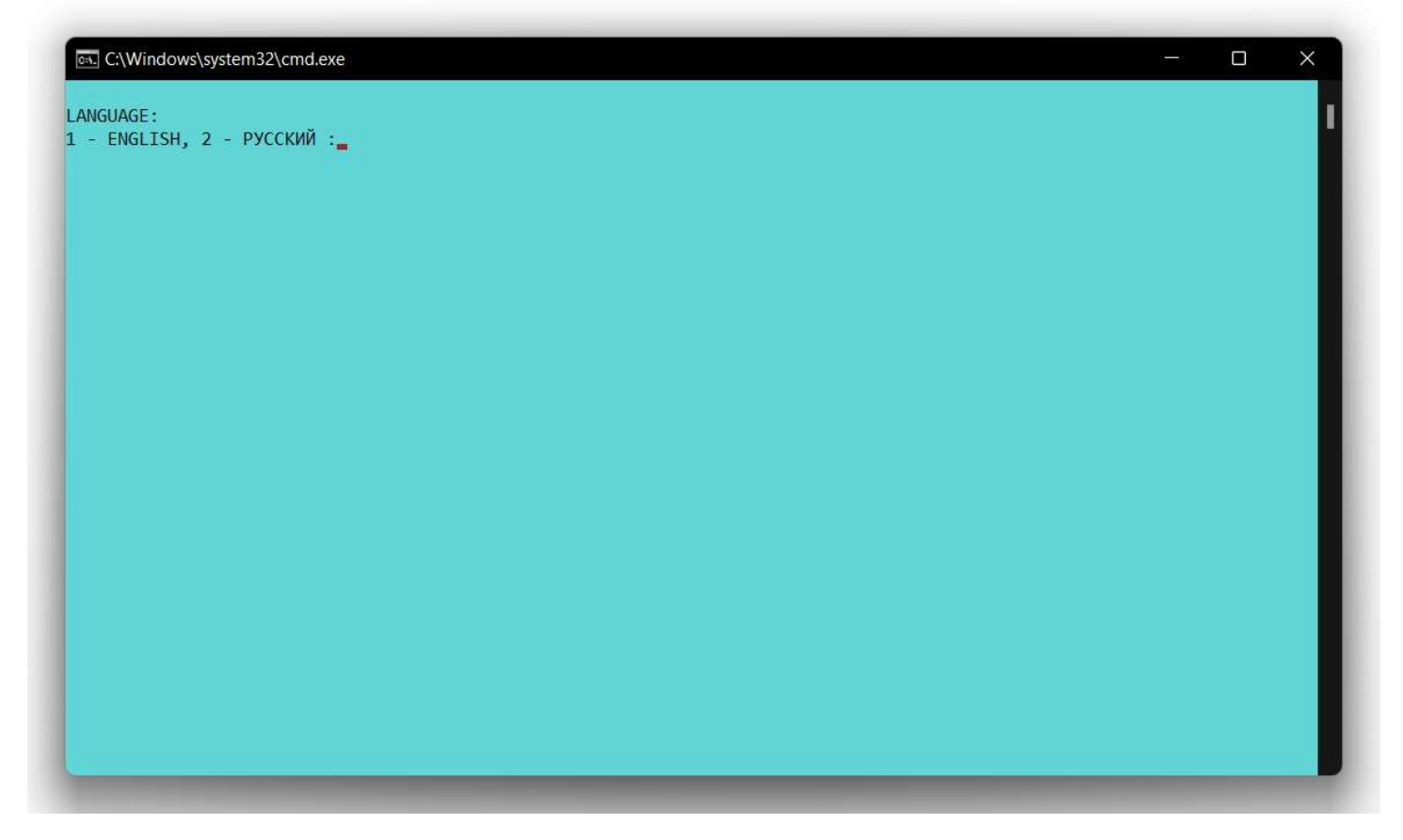

The next page displays information about changes in the current firmware version. Press any key to continue.

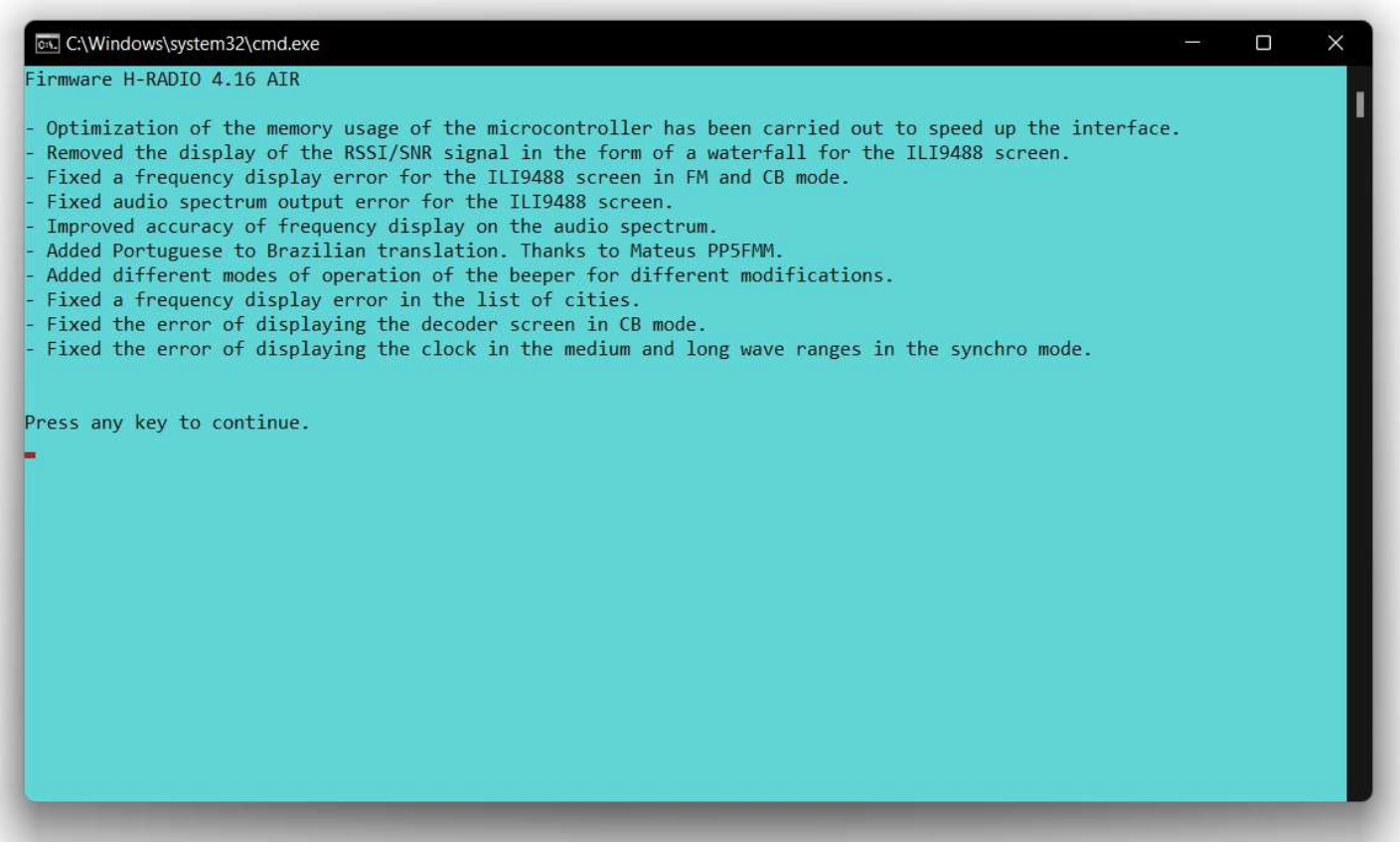

In the next window, press any key to continue.

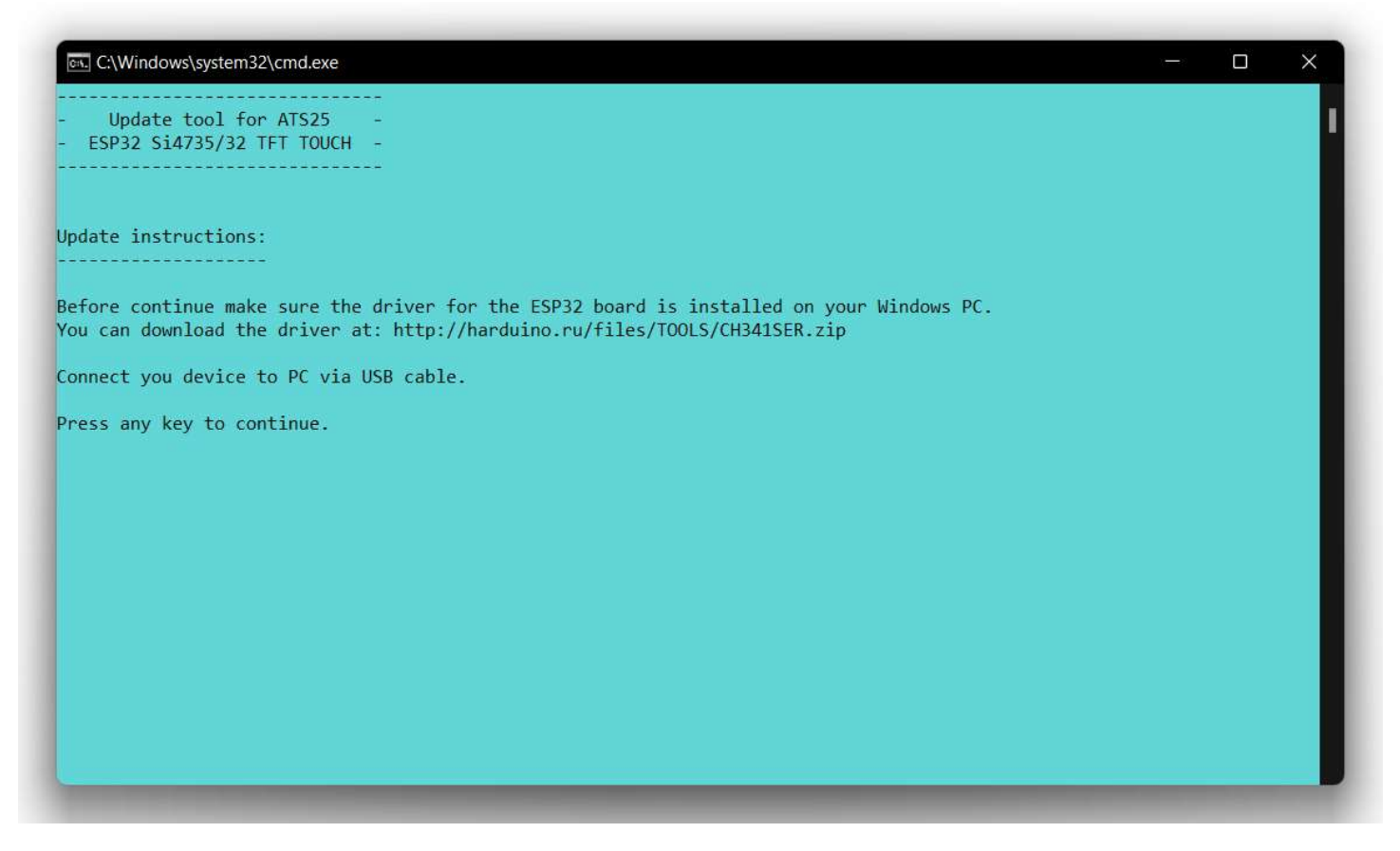

Next, select the configuration of your receiver:

1 – for a receiver with a 2.4 or 2.8 inch screen. These are all commercially available ATS25 receivers.

2 – for a receiver with a 3.5 or 4.0 inch screen.

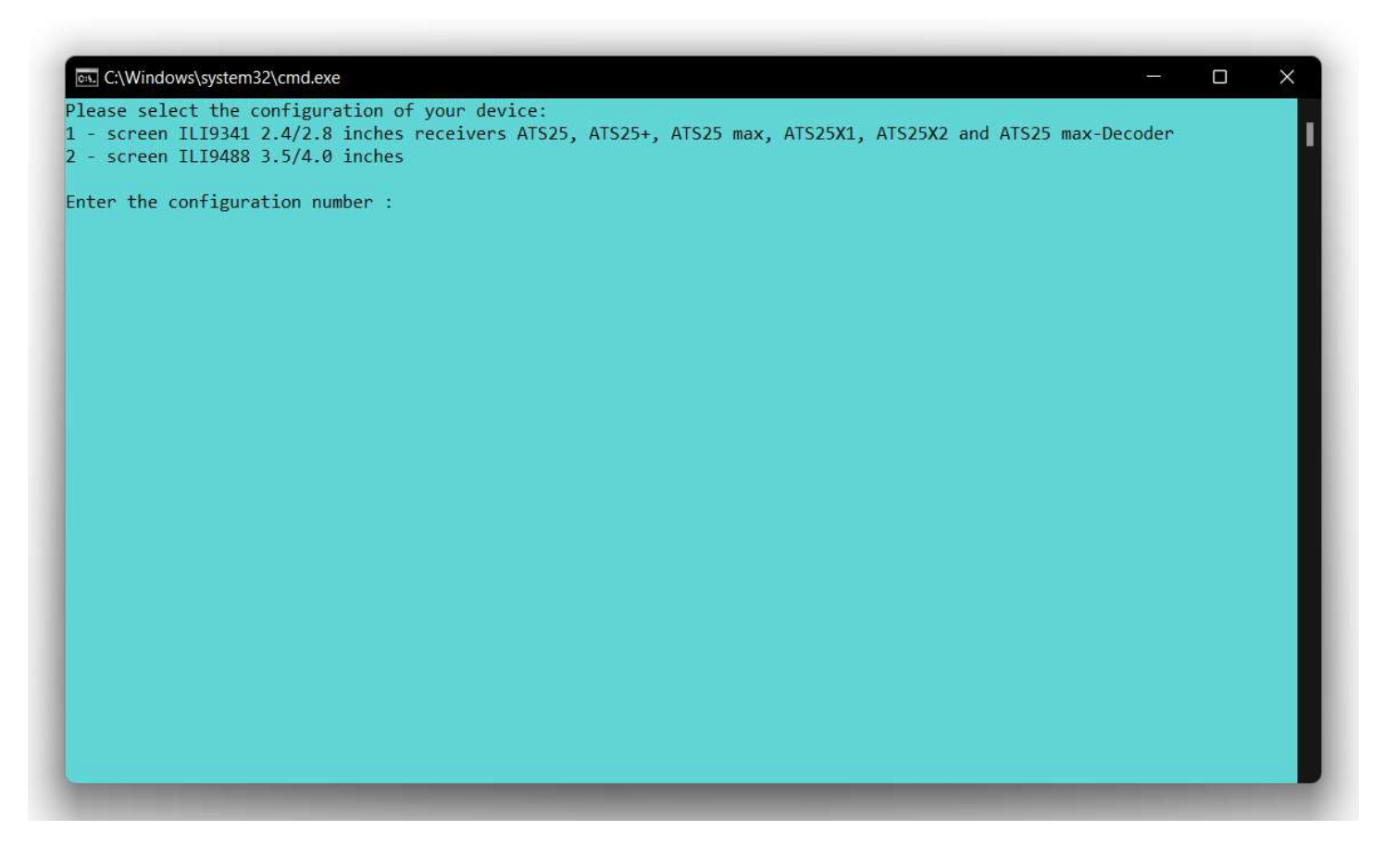

The installer will search for connected devices.

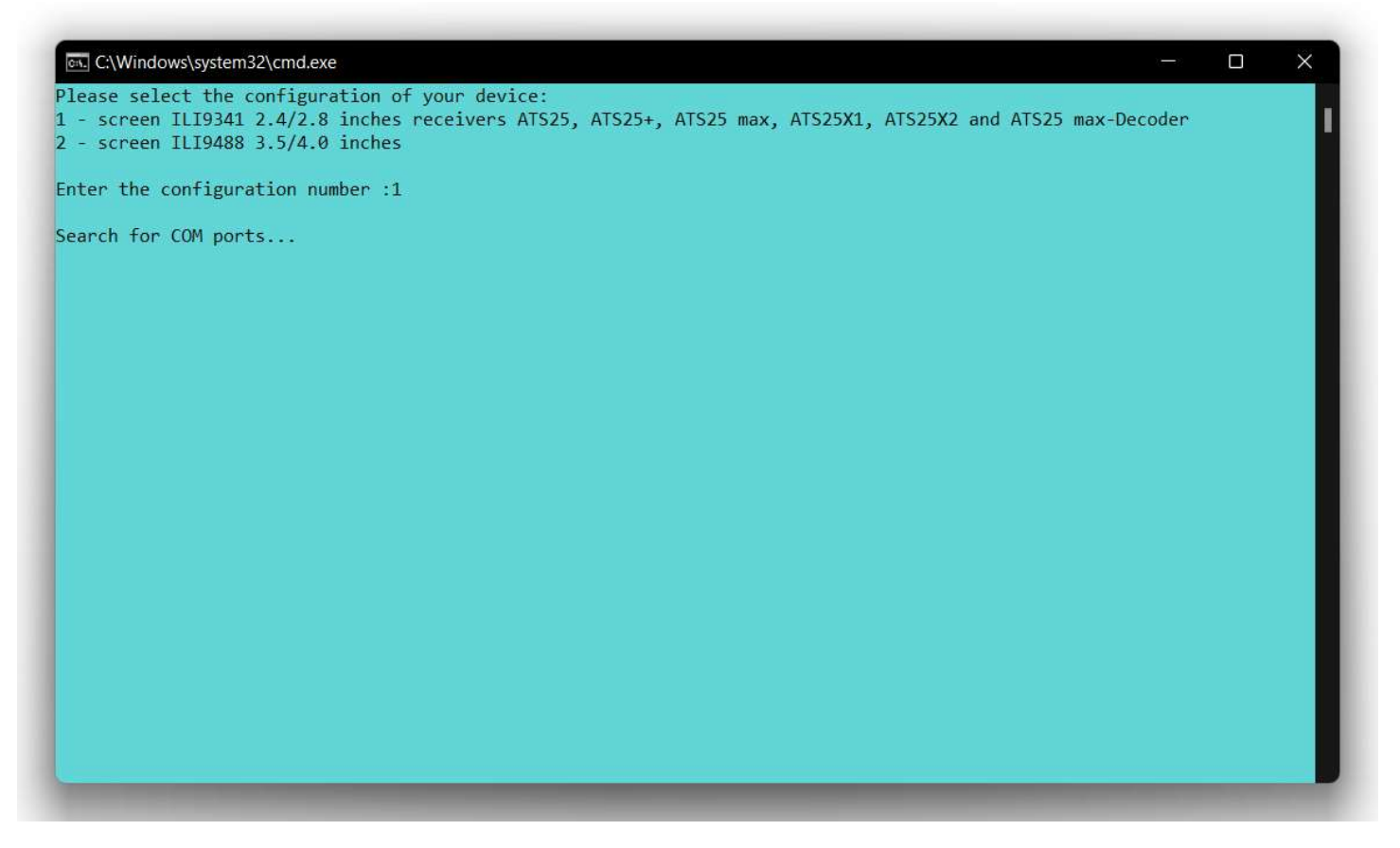

At the end of the device search, enter the number of the COM port to which your receiver is connected (COM port 7 in the picture).

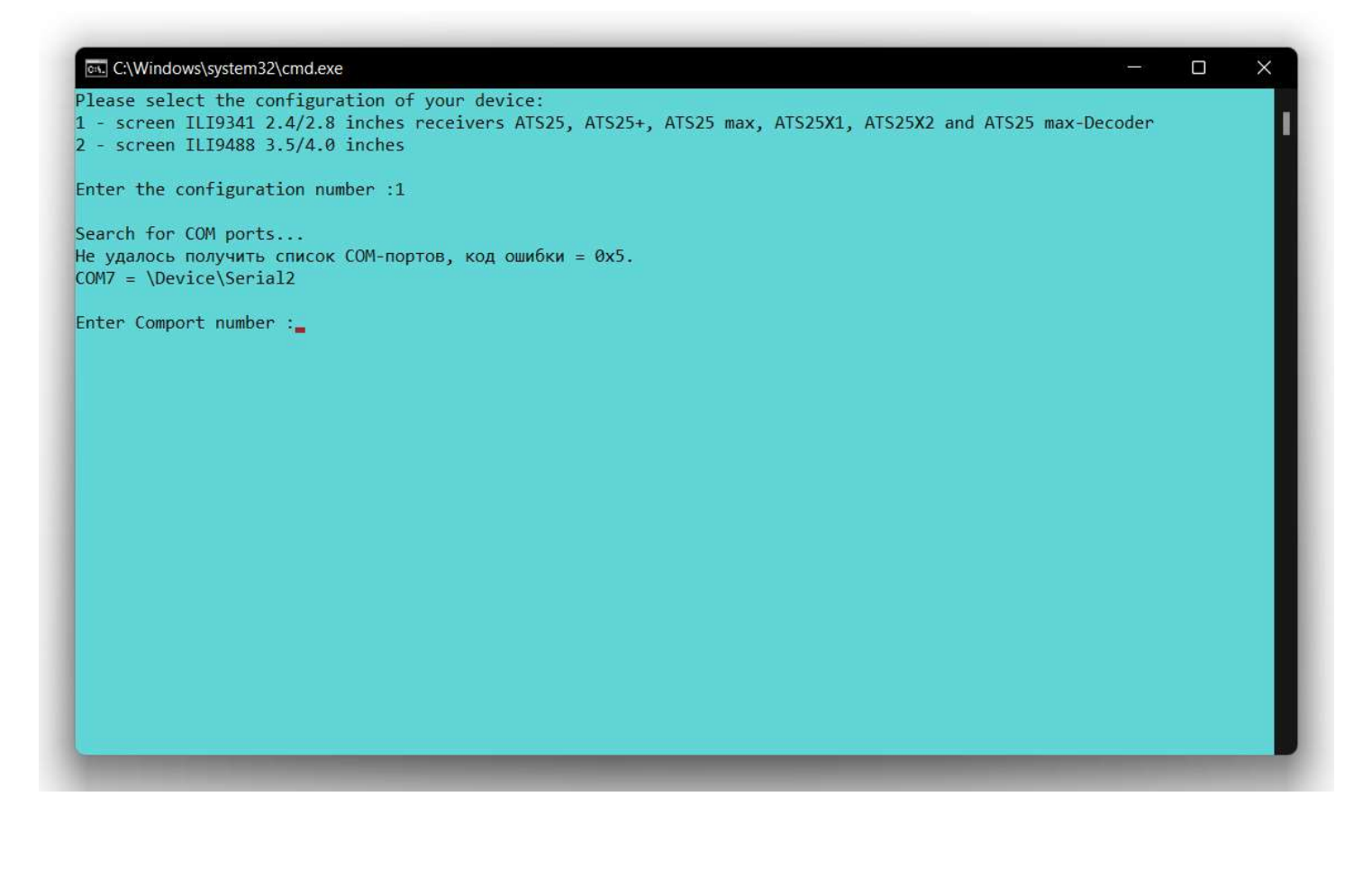

The process of installing the firmware on the receiver will begin. The process is fully automatic and takes some time.

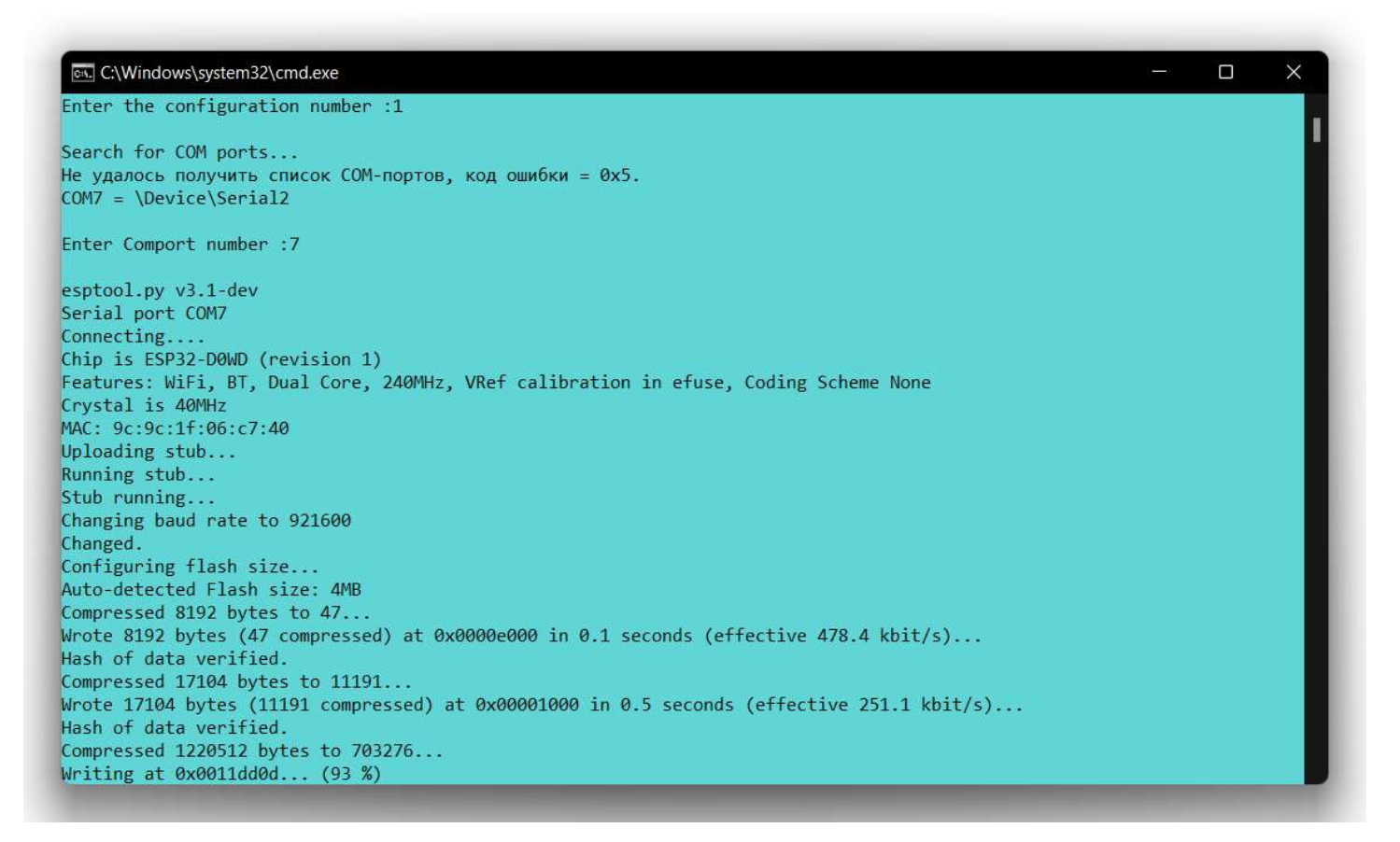

After the installation is complete, press any key to exit the installer.

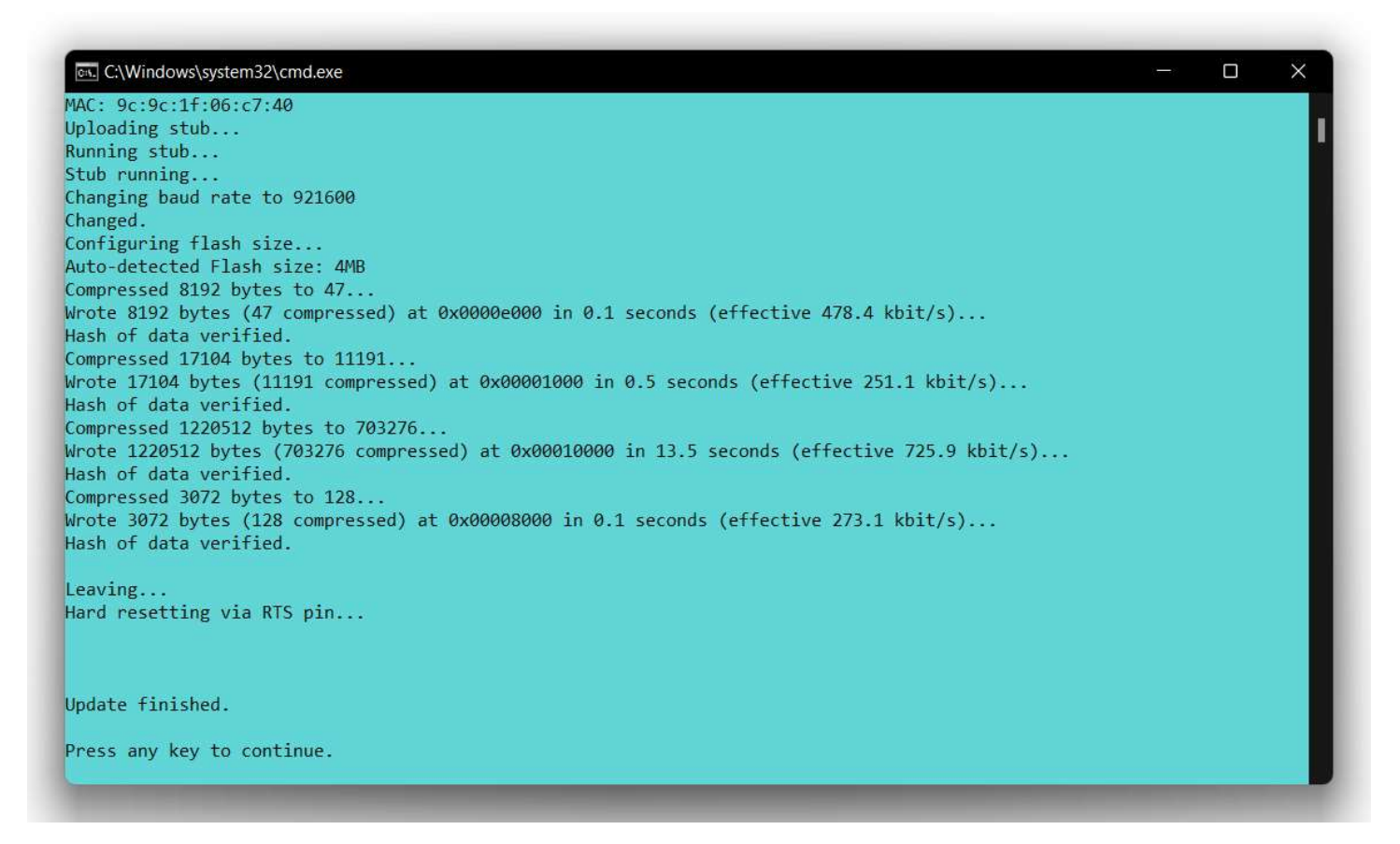

The receiver will reboot itself and perform the initial initialization of the file system, if the H-RADIO firmware was not installed on it earlier. It will take some time. Please wait until initialization is complete and the window with the firmware version on the receiver is loaded.

The installation package in the SPIFFS folder contains files to download to the receiver:

setting.ini – settings file for your receiver configuration;

label.csv file contains a list of sections of amateur radio bands for various types of communication;

flag.ini file for displaying the flag for the selected language in the RDS text line (only for a receiver with a 3.5 or 4.0 inch screen);

language – a folder with localization files, select your language to translate the receiver interface.

All files can be edited by the user.

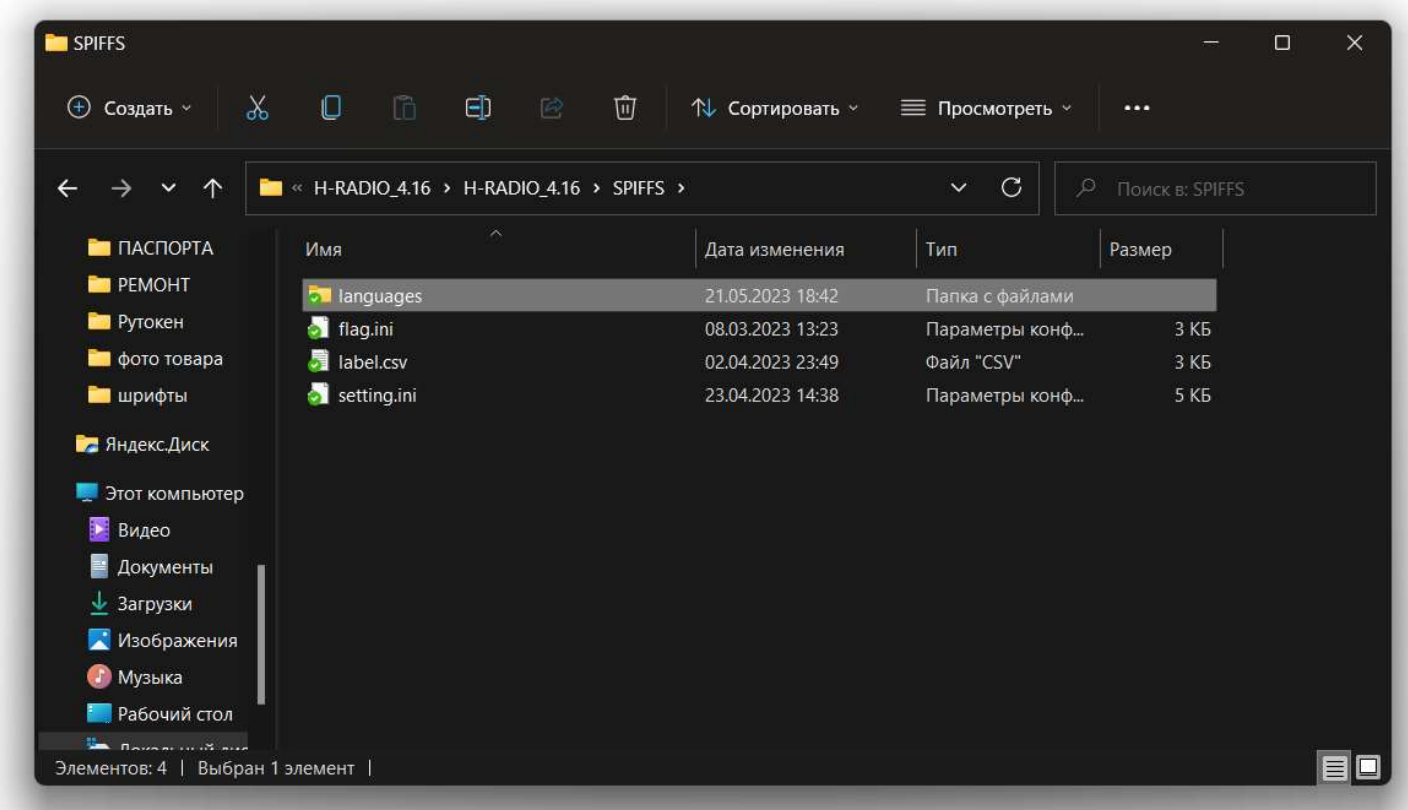

To upload files to the receiver, use the A-explorer program.

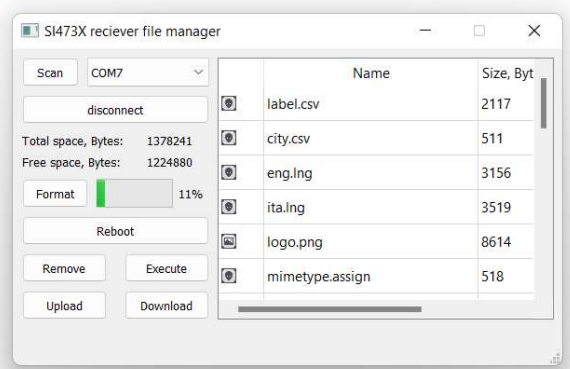

## The A-explorer program with instructions can be downloaded on the download page:

## http://harduino.ru/index.php/en/download

H-RADIO SI4735 ILI9341/ILI9488 Crystal/SI5351 V4.15 ESP32 1.0.6 (for receivers ATS25, ATS25+, ATS25max, ATS25X1 and ATS25X2 or for other receiver modifications;) For the CW and DIGI decoder to work, a modification of the receiver circuit is required (the circuit is attached in the archive with the firmware)

#### FIRMWARE FOR ATS25 version 4.16 beta / 26.05.2023

Download firmware for receiver ATS25 all modifications: H-RADIO SI4735 ILI9341/ILI9488 Crystal/SI5351 V4.16 beta ESP32 1.0.6 (for receivers ATS25, ATS25+, ATS25max, ATS25X1 and ATS25X2 or for other receiver modifications:) **Additional files and utilities** File manager A-Explorer for SPIFFS ESP32 + instructions

**User's Guide** 

Installation, activation via the Internet and configuration of firmware **Instructions in Russian PDF Instructions in English PDF Activation instructions in Russian PDF Activation instructions in English PDF** 

A tool for downloading software to a device

FLASH DOWNLOAD TOOLS V3.6.3 (Windows 7) + instructions FLASH DOWNLOAD TOOLS V3.9.2 + instructions

**USB driver ESP32** 

CH341SER driver

## There you will also find instructions for operating and activating the firmware.

H-RADIO SI4735 ILI9341/ILI9488 Crystal/SI5351 V4.15 ESP32 1.0.6 (for receivers ATS25, ATS25+, ATS25max, ATS25X1 and ATS25X2 or for other receiver modifications:) For the CW and DIGI decoder to work, a modification of the receiver circuit is required (the circuit is attached in the archive with the firmware)

#### FIRMWARE FOR ATS25 version 4.16 beta / 26.05.2023

Download firmware for receiver ATS25 all modifications: H-RADIO SI4735 ILI9341/ILI9488 Crystal/SI5351 V4.16 beta ESP32 1.0.6 (for receivers ATS25, ATS25+, ATS25max, ATS25X1 and ATS25X2 or for other receiver modifications:)

#### **Additional files and utilities**

File manager A-Explorer for SPIFFS ESP32 + instructions

#### **User's Guide**

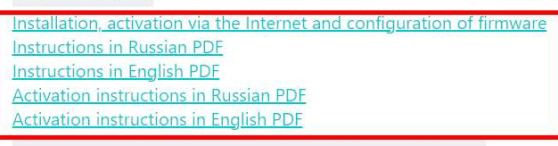

A tool for downloading software to a device FLASH DOWNLOAD TOOLS V3.6.3 (Windows 7) + instructions FLASH DOWNLOAD TOOLS V3.9.2 + instructions

**USB driver ESP32** CH341SER driver

### ATTENTION the firmware is paid, and after installation you need to enter the activation key.

Information about the method of purchase and the cost of the activation key is available on the page:

### http://harduino.ru/index.php/en/shop

When updating previously installed and activated H-RADIO firmware, reactivation is not required. And all your settings and saved stations will be saved in the receiver's memory. You can save a backup copy of the files on your computer using the A-explorer program.